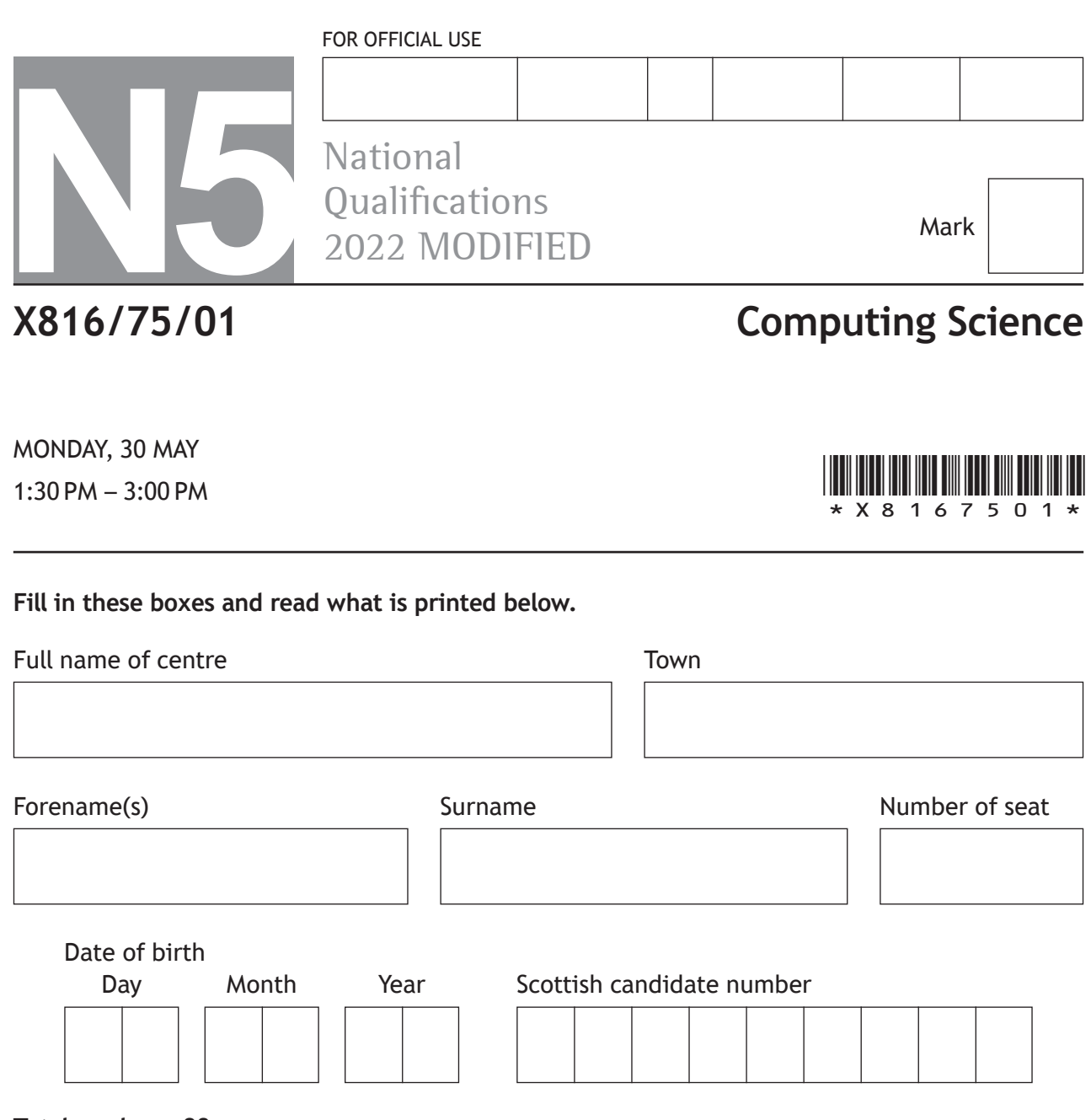

**Total marks — 80**

**SECTION 1 — Software design and development, and Computer systems — 55 marks** Attempt ALL questions.

**Attempt EITHER Section 2 OR Section 3**

**SECTION 2 — Database design and development — 25 marks**

**SECTION 3 — Web design and development — 25 marks**

**You may use a calculator.**

Show all workings.

Write your answers clearly in the spaces provided in this booklet. Additional space for answers is provided at the end of this booklet. If you use this space you must clearly identify the question number you are attempting.

Use **blue** or **black** ink.

Before leaving the examination room you must give this booklet to the Invigilator; if you do not, you may lose all the marks for this paper.

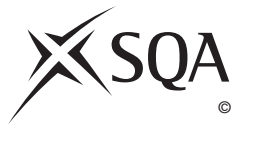

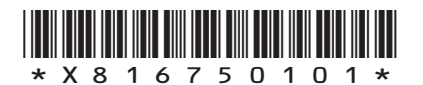

# **MARKS** | DO NOT WRITE IN<br>THIS<br>MARGIN **SECTION 1 — SOFTWARE DESIGN AND DEVELOPMENT, AND COMPUTER SYSTEMS — 55 marks Attempt ALL questions 1.** Convert the decimal number 60 into 8-bit binary. **2.** The following code is used to input and display the points in a game. … Line 5 RECEIVE teamName FROM KEYBOARD Line 6 RECEIVE totalPoints FROM KEYBOARD Line 7 <display output> … When 'Scotland' and '27' are input the following output is produced by the program. Scotland scored 27 points Using a programming language of your choice write Line 7 of the program. **3.** A club requires a program to calculate how much each member needs to pay in membership fees. Complete the table below to state which **type of variable** should be used. **1 2 2**

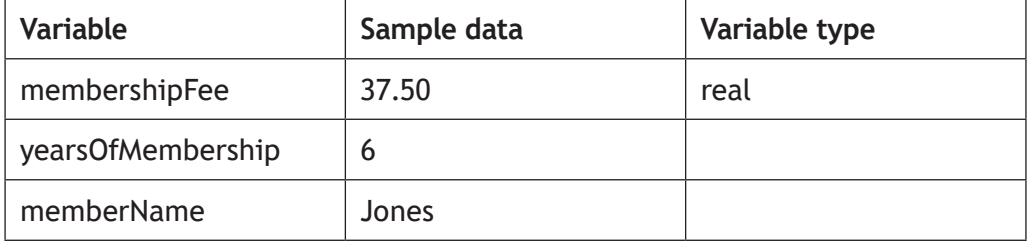

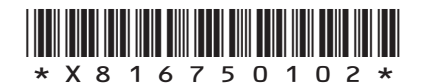

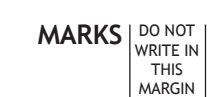

**4.** A train company is designing a program to handle passenger complaints. Part of the design is shown below.

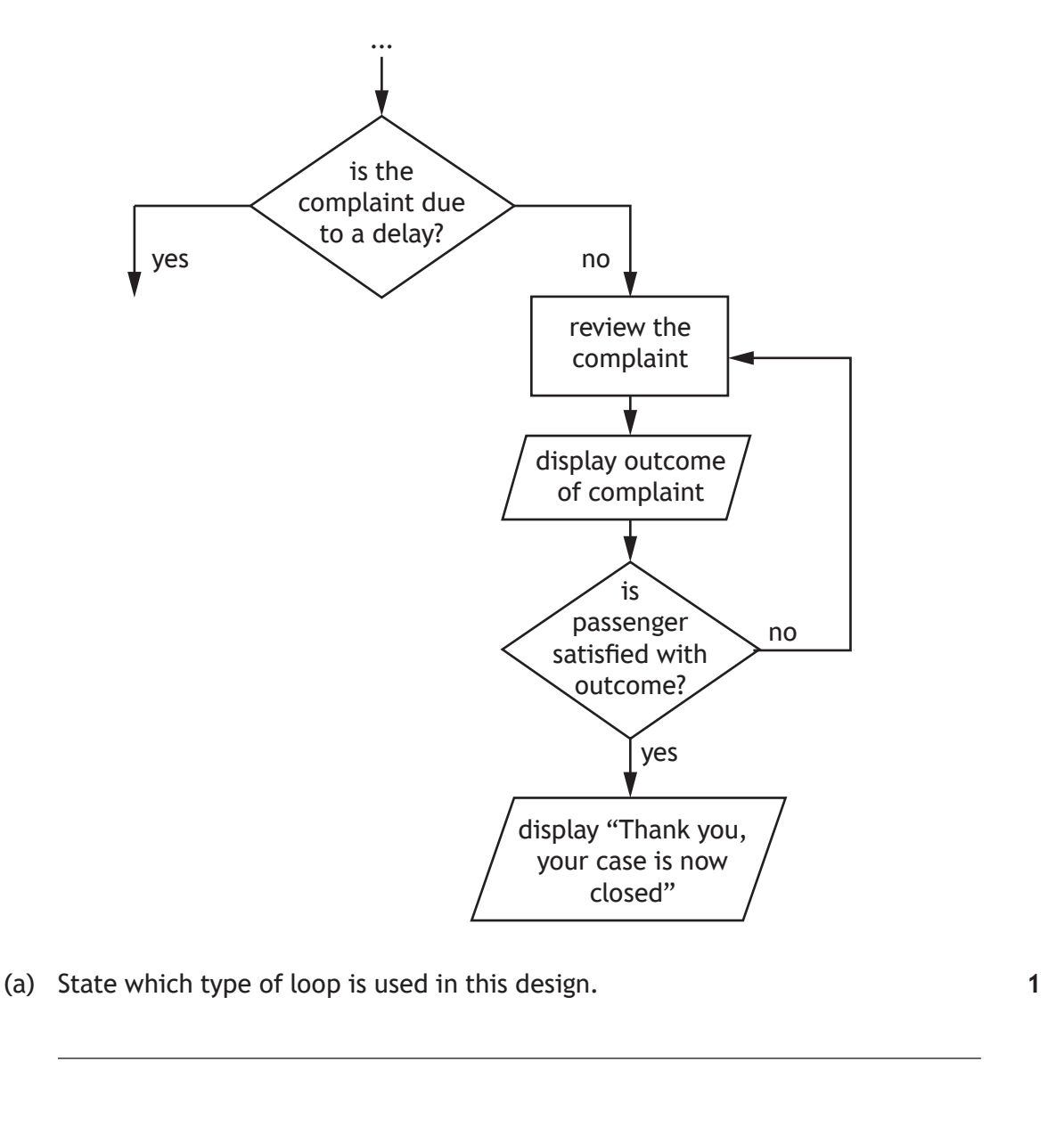

**[Turn over**

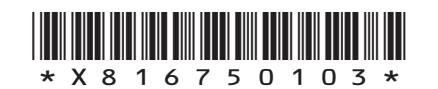

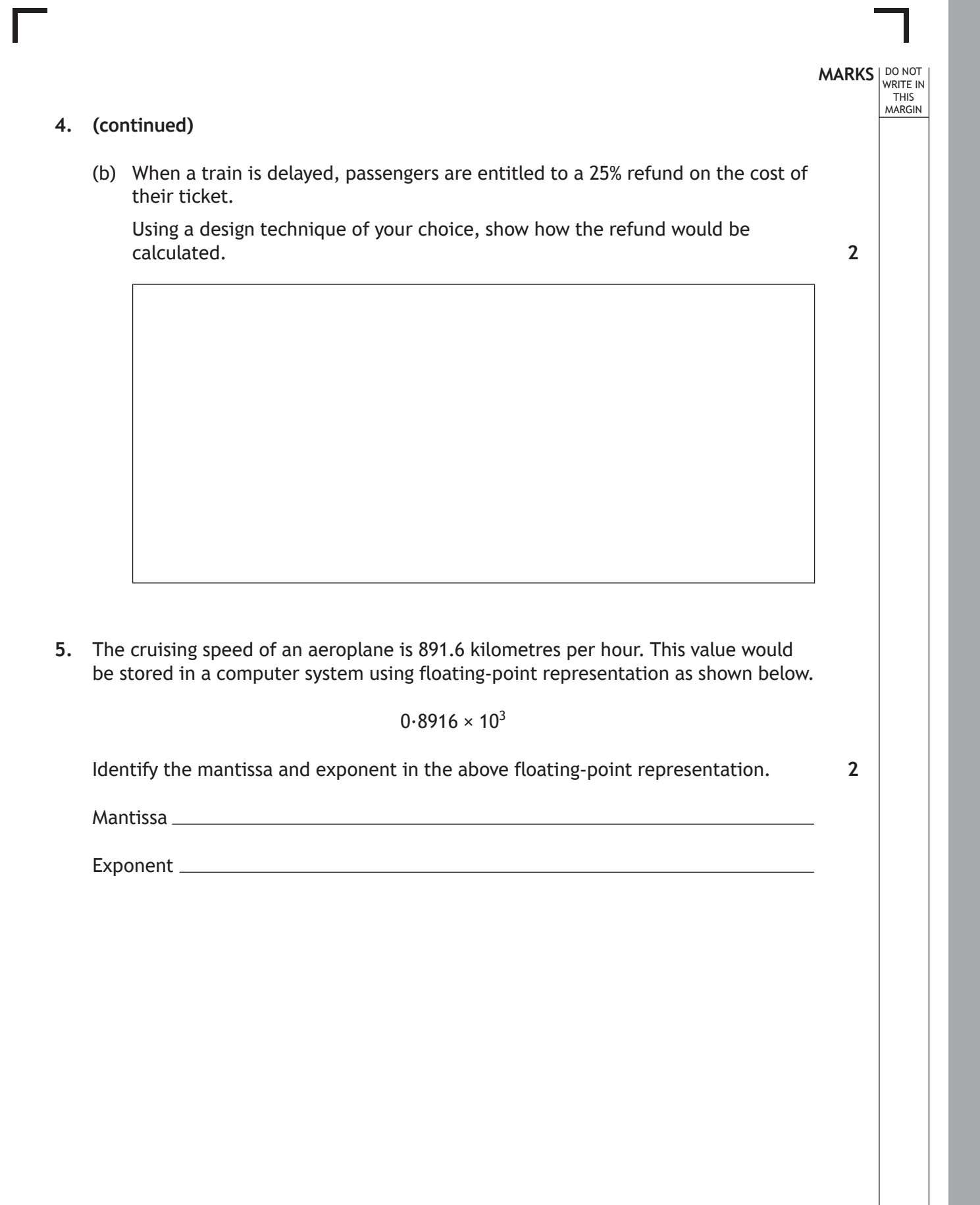

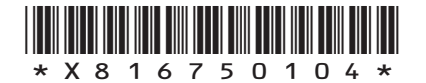

**MARKS DO NOT
WRITE IN** <br>
THIS
MARGIN

**1**

**1**

**2**

**6.** The code below is being tested to ensure it produces the correct output.

```
Line 3 RECEIVE score FROM KEYBOARD
Line 4 IF score = 5 OR score = 10 OR score = 15 THEN<br>Line 5 IF NOT (score >= 3 AND score <= 12) THEN
Line 5 IF NOT (score >= 3 AND score <= 12) THEN<br>Line 6 SEND "Success" TO DISPLAY
Line 6 SEND "Success" TO DISPLAY<br>Line 7 FND IF
             END TF
Line 8 END IF
```
- (a) State the score that should be input in Line 3 to display 'Success'.
- (b) State one logical operator used in the code above.

…

**7.** A graphic designer creates a business card for a taxi company.

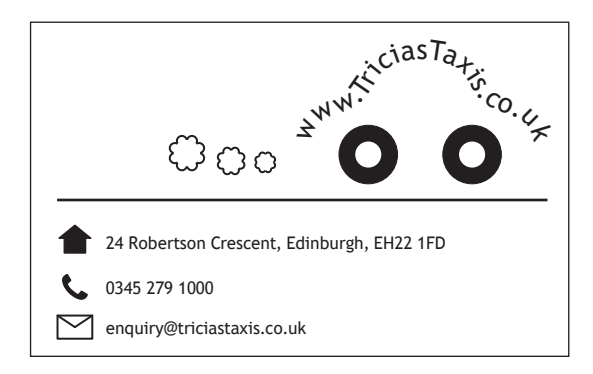

State the name of a graphical object used in this design and one attribute of that object that can be altered by the graphic designer.

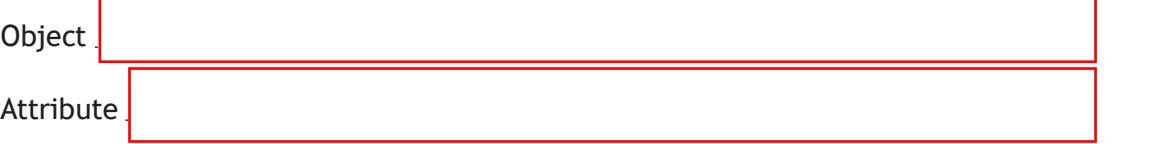

**[Turn over**

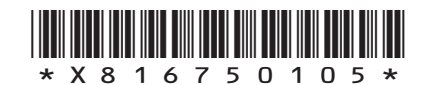

## **MARKS** | DO NOT WRITE IN THIS MARGIN

**2**

**8.** In a flight booking app, users are asked to enter their departure airport, destination airport, departure date, return date, number of adults and number of children.

A message will then be displayed showing the total flight cost and the duration of the trip.

(a) Describe two processes for the flight booking app.

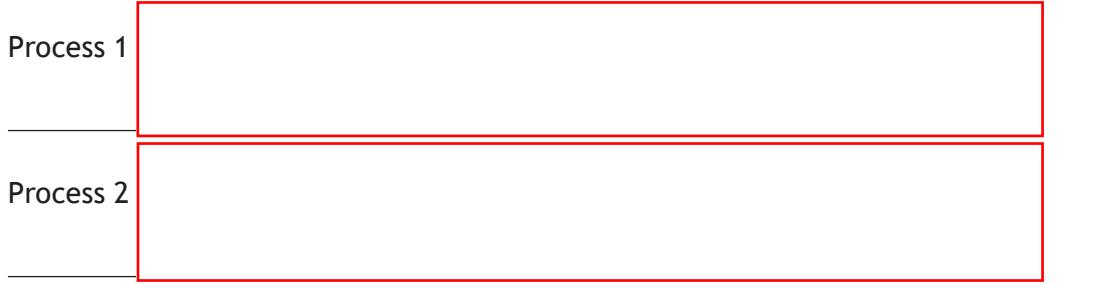

(b) The design below shows how the total cost of a booking is calculated.

#### Algorithm

- 1. Find ticket costs
- 2. Get quantity of passengers
- 3. Calculate initial cost of booking
- 4. Update cost of booking if bag(s) are added
- 5. Display final cost of booking

#### Refinements

- 2.1 Get quantity of adult passengers
- 2.2 Get quantity of child passengers

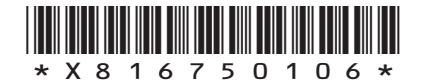

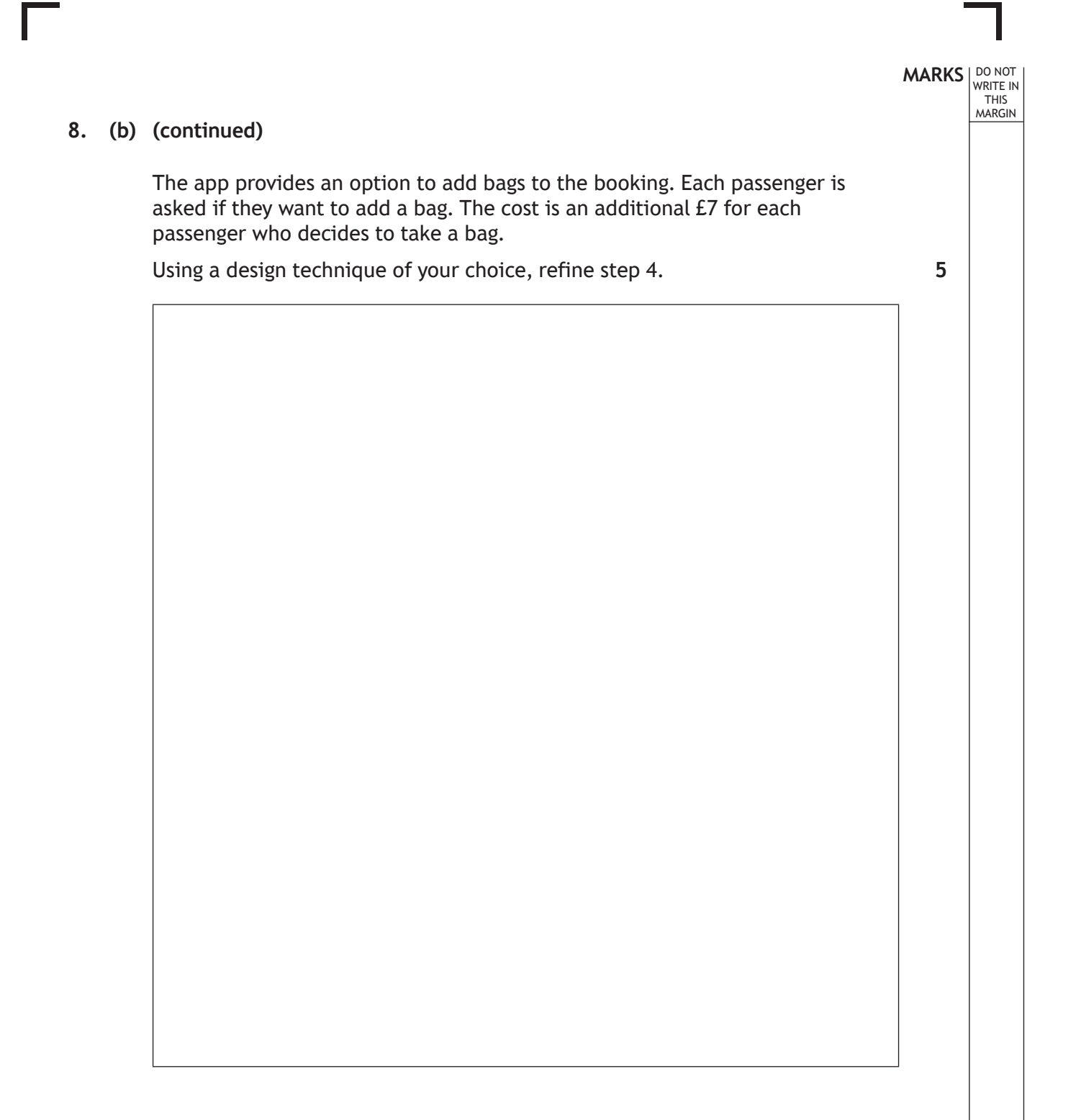

**[Turn over**

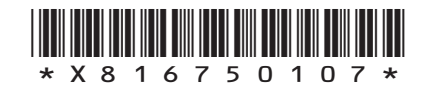

### **8. (continued)**

(c) Passengers are allocated an available seat. A data structure named seats is used to store whether each seat is available (true) or unavailable (false).

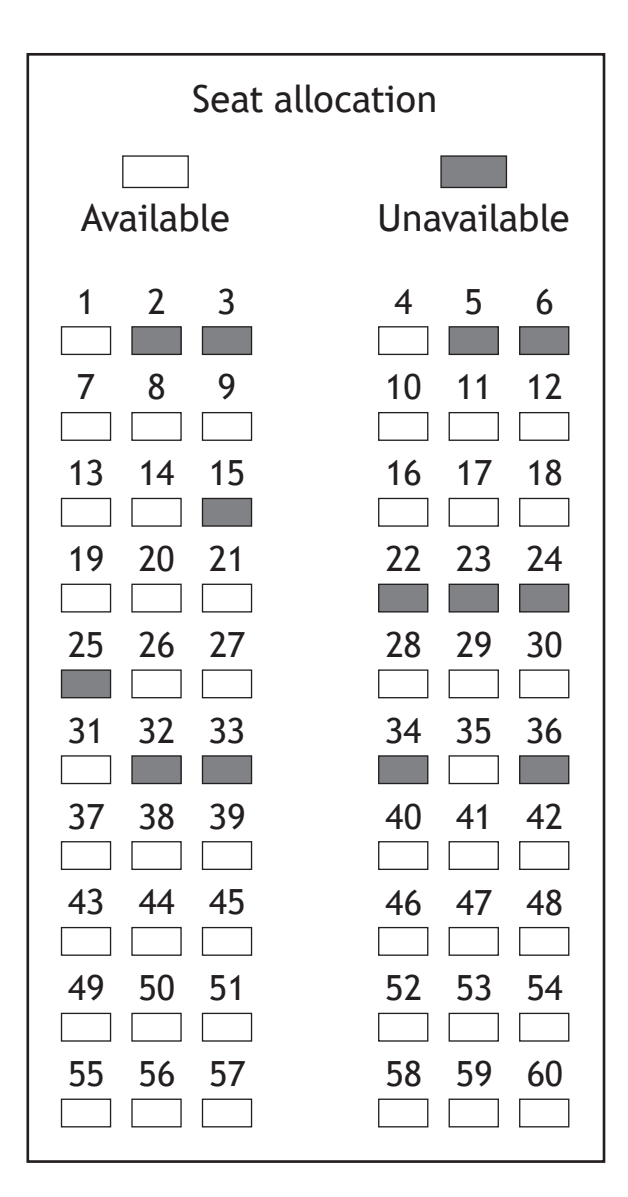

(i) State the most suitable data structure and data type used to store the seat availability.

Data type

Data structure

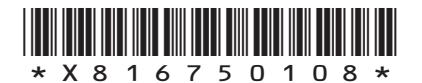

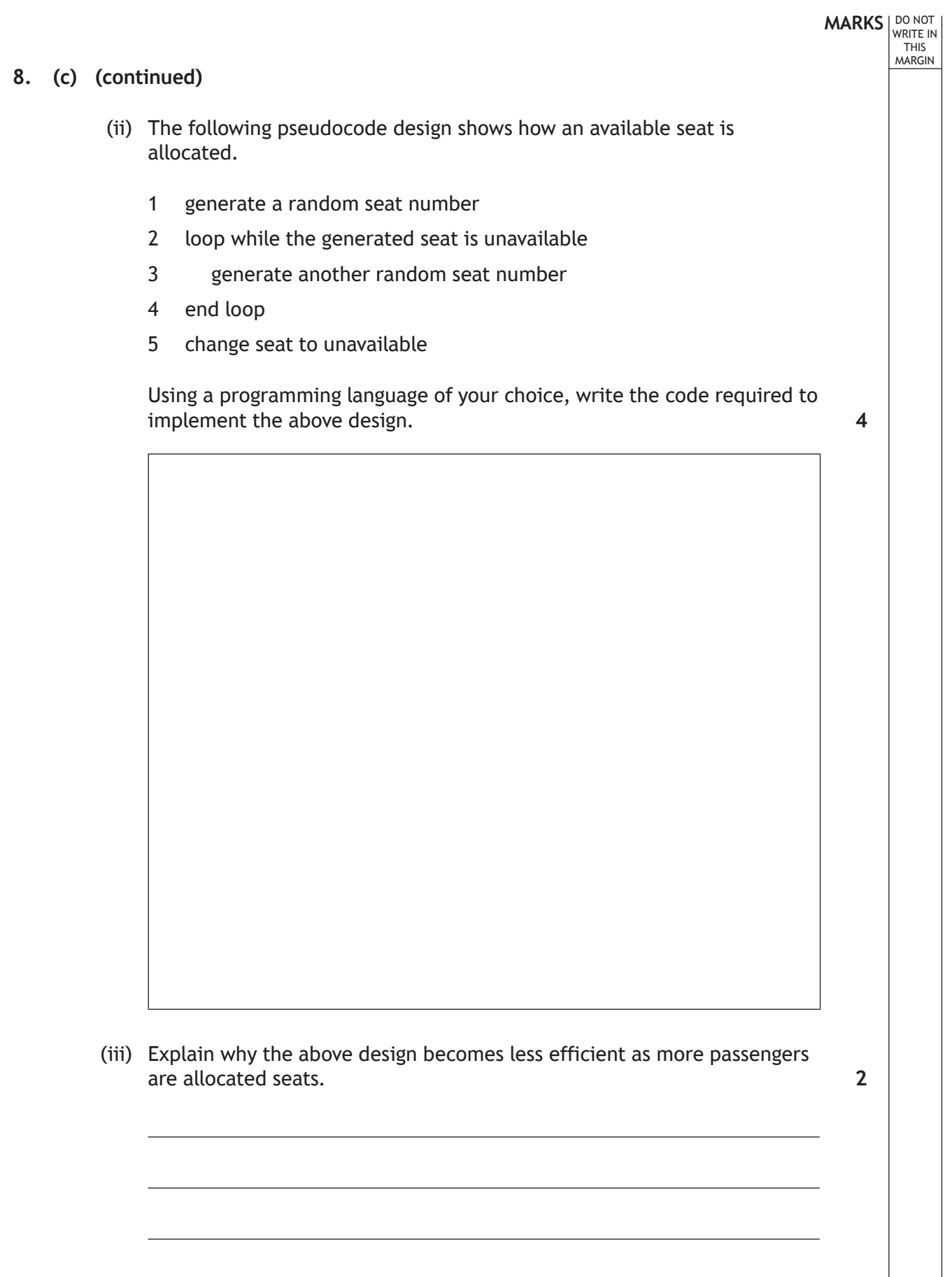

ı

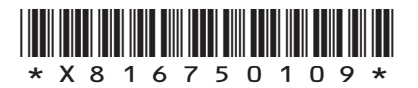

## **MARKS DO NOT
WRITE IN** <br>
THIS
MARGIN

## **8. (continued)**

(d) The app will store passenger information.

State how this information could be transferred securely from the app to the computers running the booking system. **1**

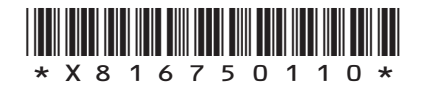

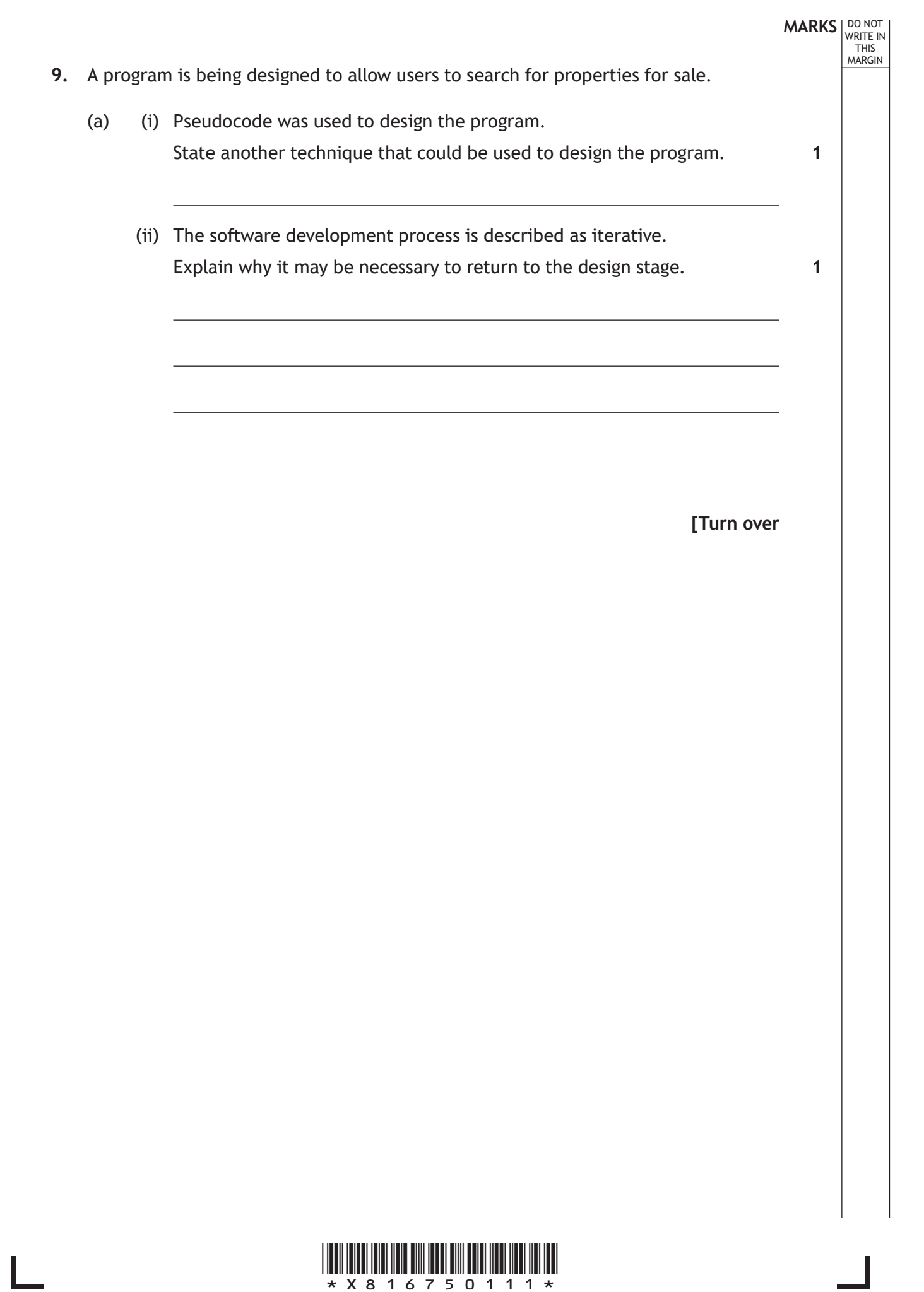

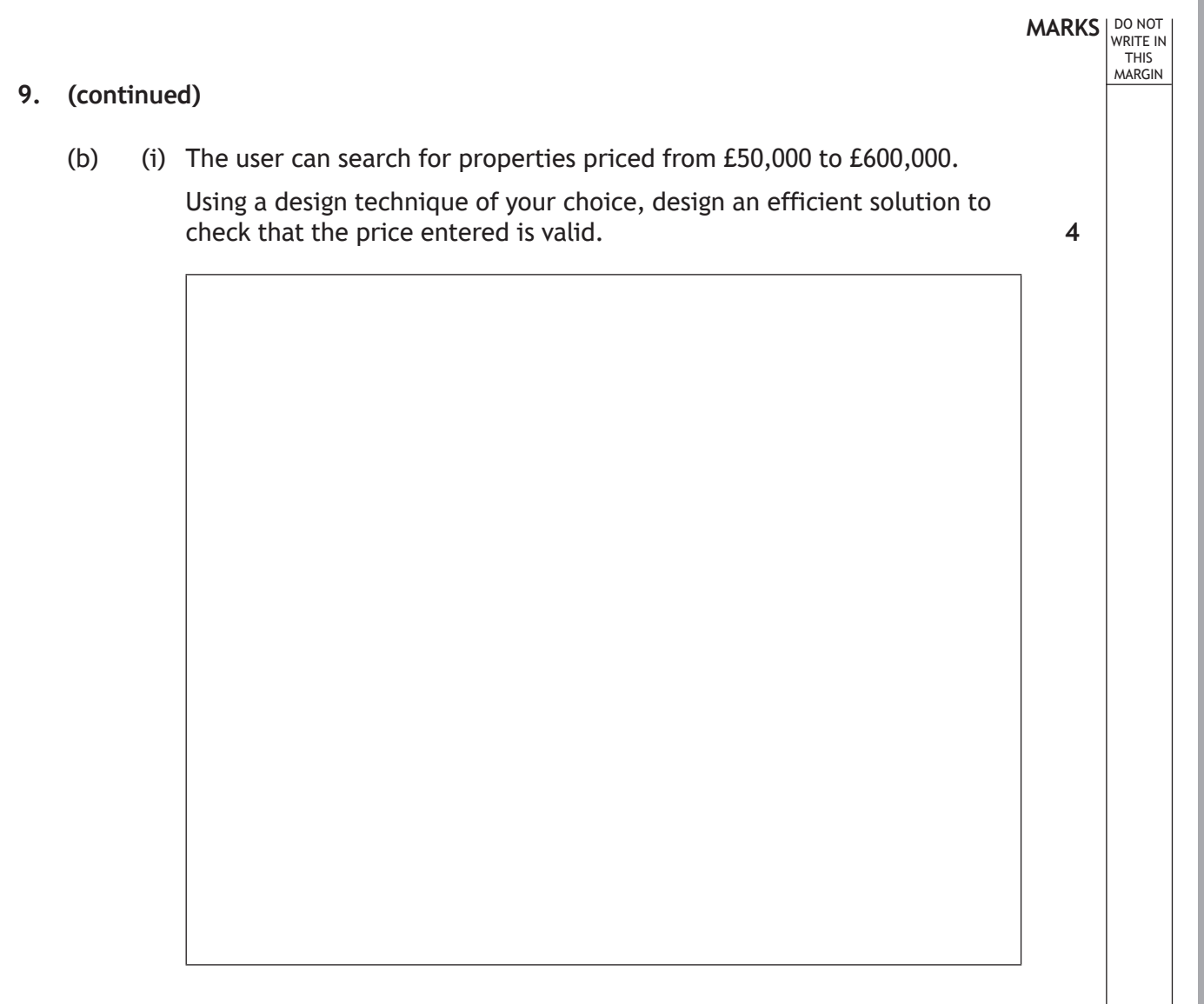

(ii) Test data is used to ensure the validation of the price entered works correctly.

Complete the test table below with one appropriate numerical value for each input.

**2**

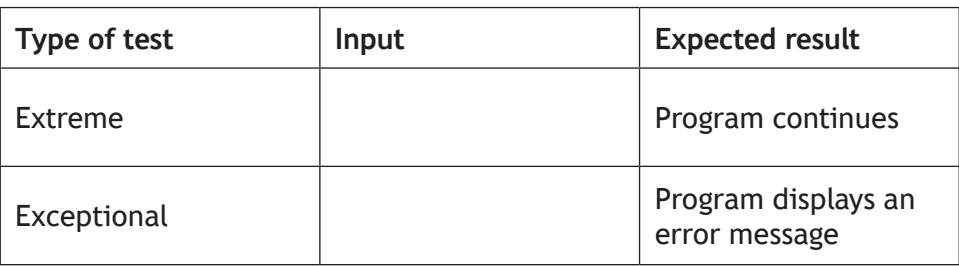

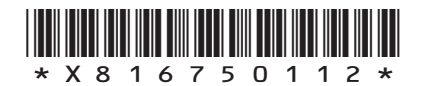

## **MARKS** | DO NOT WRITE IN THIS MARGIN **9. (continued)** (c) A username and password are added to allow users to save searches. Part of the code is shown below. … Line 9 RECEIVE un FROM KEYBOARD Line 10 RECEIVE pwd FROM KEYBOARD  $Line 11$  IF un = sUn OR pwd = sPwd THEN<br> $Line 12$  SEND "Welcome to saved seard SEND "Welcome to saved searches" TO DISPLAY Line 13 END IF … (i) Explain how indentation is used to make the code above more readable. (ii) Describe how Line 11 could be made more readable. (iii) A user enters the password below. GRK\_0183\_J State how many bits would be required to store the password using extended ASCII code. (iv) Line 11 should have used AND instead of OR. State the type of error that using OR would cause when the program is executed. (d) After final testing, the program is run without requiring any further translation software. State the type of translator that has been used. **1 1 1 1 1**

\*X816750113\* *page 13*

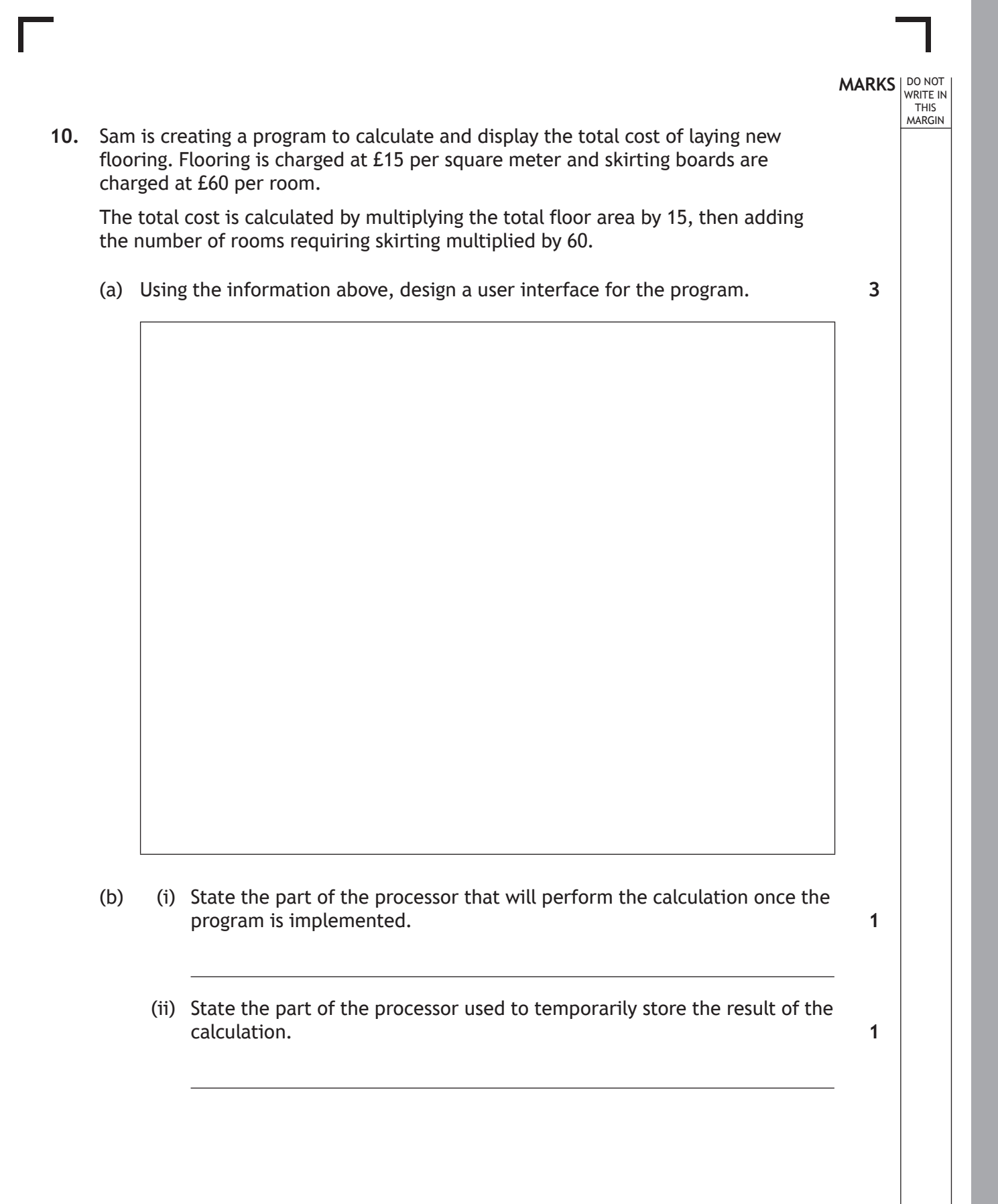

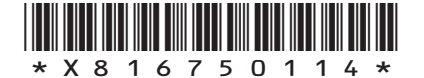

#### **10. (continued)**

(c) Sam completes five jobs in July and earns the following.

```
£562.77, £675.44, £287.91, £245.22, £899.66
```
The following section of code calculates Sam's monthly earnings for July.

```
Line 1 DECLARE total INITIALLY 0.0<br>
Line 2 DECLARE job1 INITIALLY 0.0
         DECLARE job1 INITIALLY 0.0
…
Line 7 RECEIVE job1 FROM KEYBOARD
Line 8 RECEIVE job2 FROM KEYBOARD
Line 9 RECEIVE job3 FROM KEYBOARD
Line 10 RECEIVE job4 FROM KEYBOARD
Line 11 RECEIVE job5 FROM KEYBOARD
Line 12 SET total TO = job1 + job2 + job3 + job4 + job5<br>Line 13 SEND "Total Monthly Earnings £" & total TO DISP
          SEND "Total Monthly Earnings £" & total TO DISPLAY
…
```
When evaluating this code, it is found to be inefficient.

Using a programming language of your choice, re-write Lines 7 to 12 of the code using more efficient constructs. The values for the five jobs should remain stored for use after Line 12.

**4**

**MARKS** | DO NOT WRITE IN THIS MARGIN

**[Turn over**

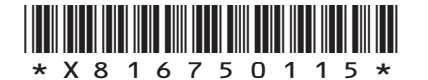

### **10. (continued)**

- (d) Sam takes pictures of floor layouts using a tablet device.
	- (i) The images are stored as bit-mapped graphics.

Describe how a bit-mapped graphic would be stored.

(ii) Describe one way that Sam could reduce the energy consumption of the tablet.

**MARKS DO NOT
WRITE IN** <br>
THIS
MARGIN

**2**

**1**

**[END OF SECTION 1]**

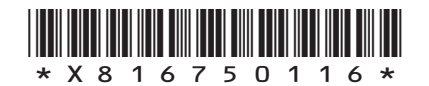

## **SECTION 2 — DATABASE DESIGN AND DEVELOPMENT — 25 marks Attempt ALL questions**

**11.** Every book that is published is given a unique reference as shown below.

978-1-471-83603-9

State the data type that would be used to store this reference in a database.

**[Turn over**

**MARKS DO NOT
WRITE IN** <br>
THIS
MARGIN

**1**

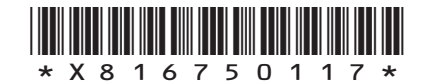

**MARKS DO NOT
WRITE IN** <br>
THIS
MARGIN

**3**

**1**

**12.** A database table stores the following data.

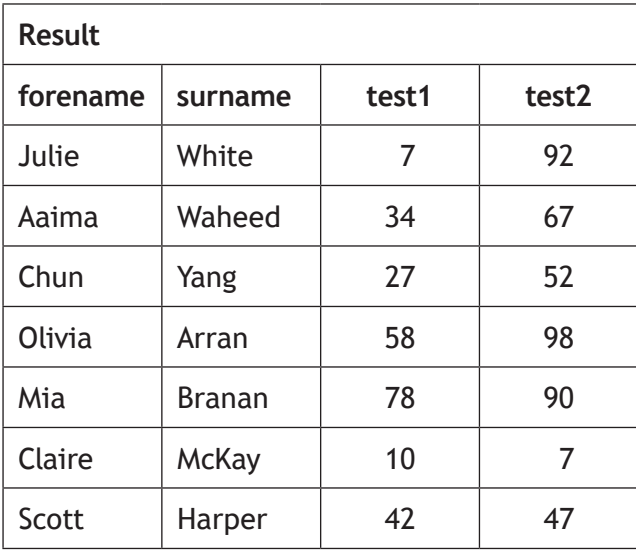

(a) The following SQL statement is implemented in the database.

```
SELECT forename, surname
FROM Result
WHERE test1 < 10 OR test2 > 90;
```
Write the expected output from the SQL statement.

(b) Describe how the above SQL statement could be tested.

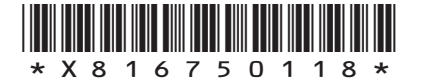

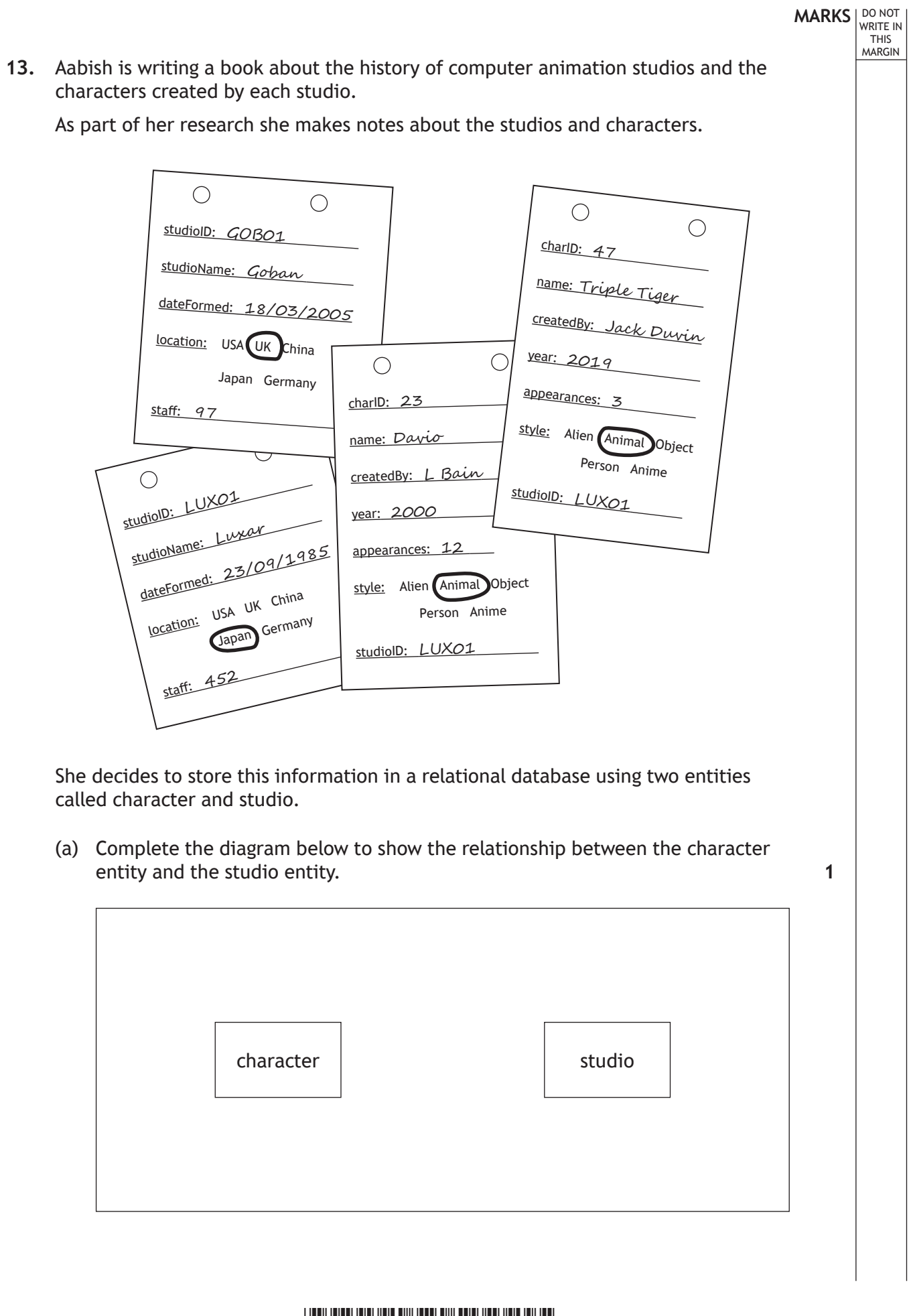

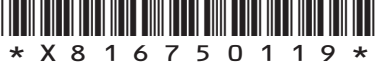

### **13. (continued)**

(b) Aabish populates the database with several studios and hundreds of characters. Sample data from each table is shown below.

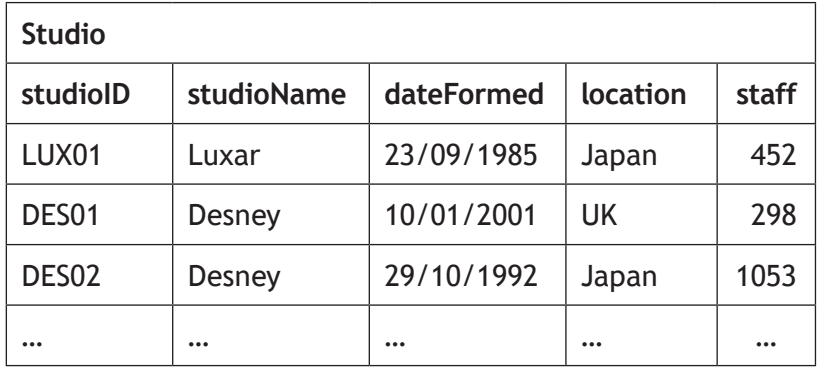

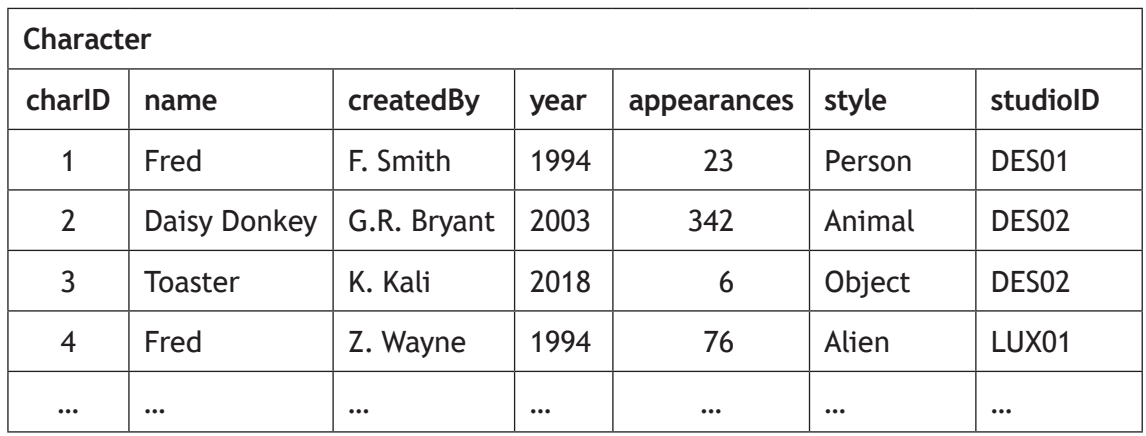

(i) Design a query that could be used to create a list of character names and styles created by 'K. Bell' at the Japanese branch of Goban studios.

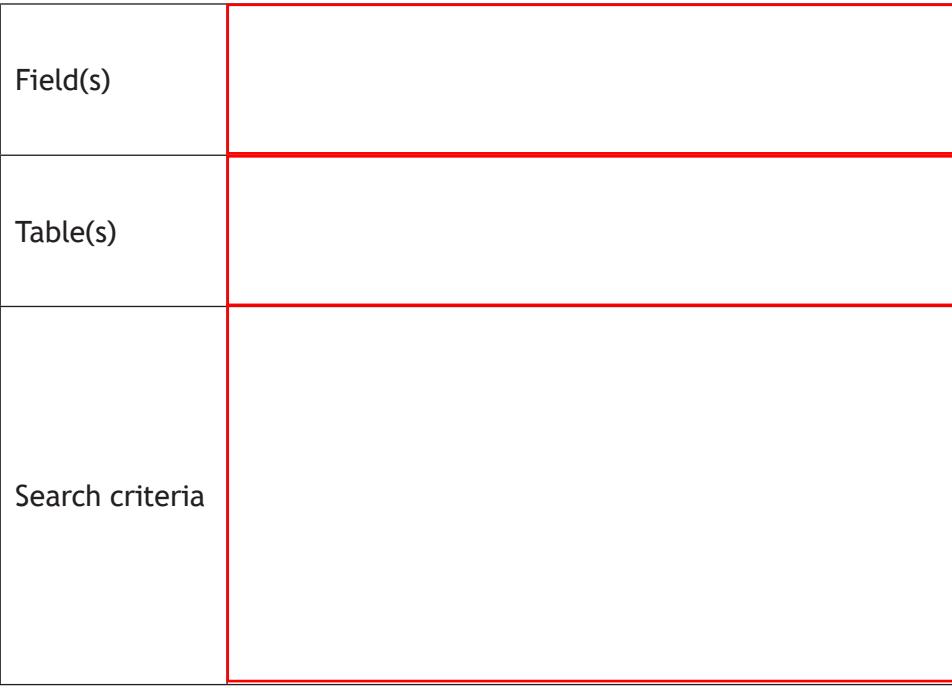

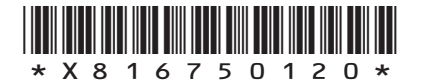

**MARKS DO NOT
WRITE IN** <br>
THIS
MARGIN

**5**

## **MARKS DO NOT
WRITE IN** <br>
THIS
MARGIN

**5**

#### **13. (b) (continued)**

(ii) Aabish uses the database to identify the characters with the least number of appearances from all studios.

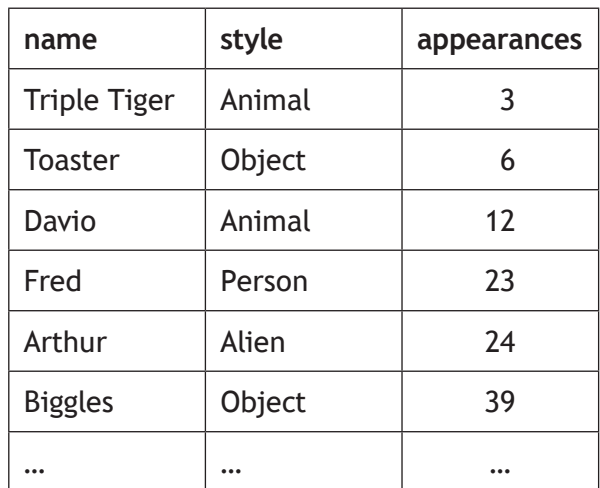

Aabish wants to produce similar output for only the Desney studio characters.

Complete the SQL statement below that would produce this output.

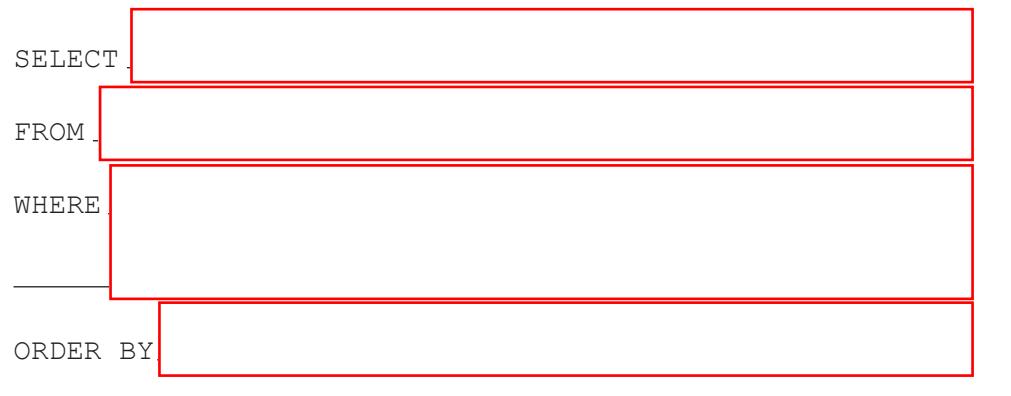

**[Turn over**

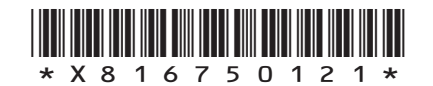

**[BLANK PAGE]**

**DO NOT WRITE ON THIS PAGE**

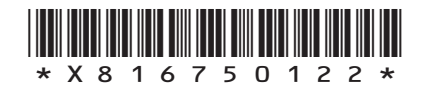

L

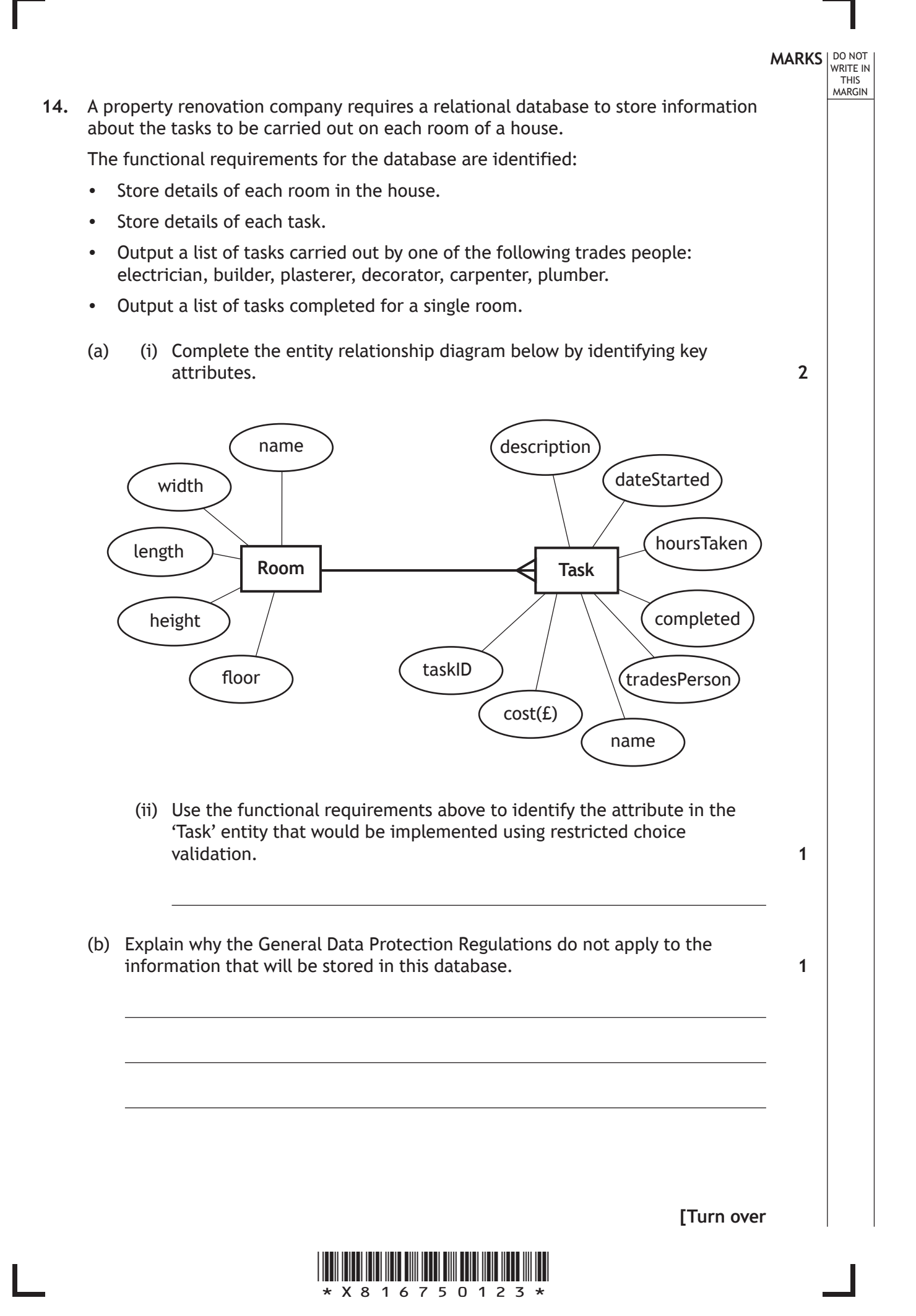

### **14. (continued)**

(c) The relational database is implemented. The data it currently stores is shown below.

DO NOT WRITE IN THIS MARGIN

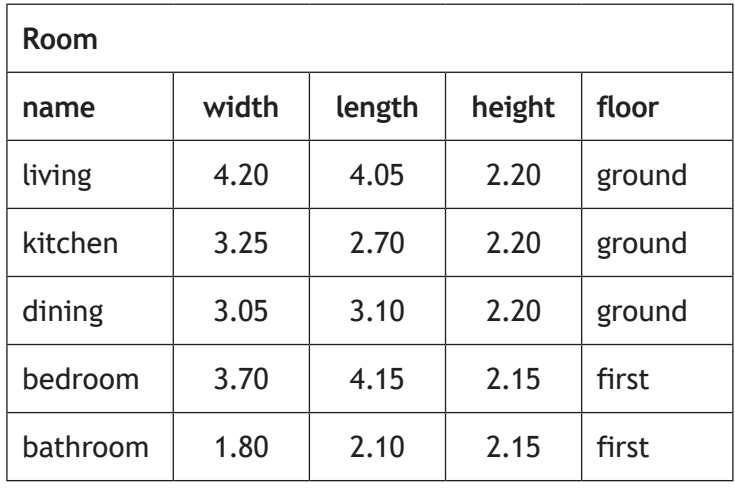

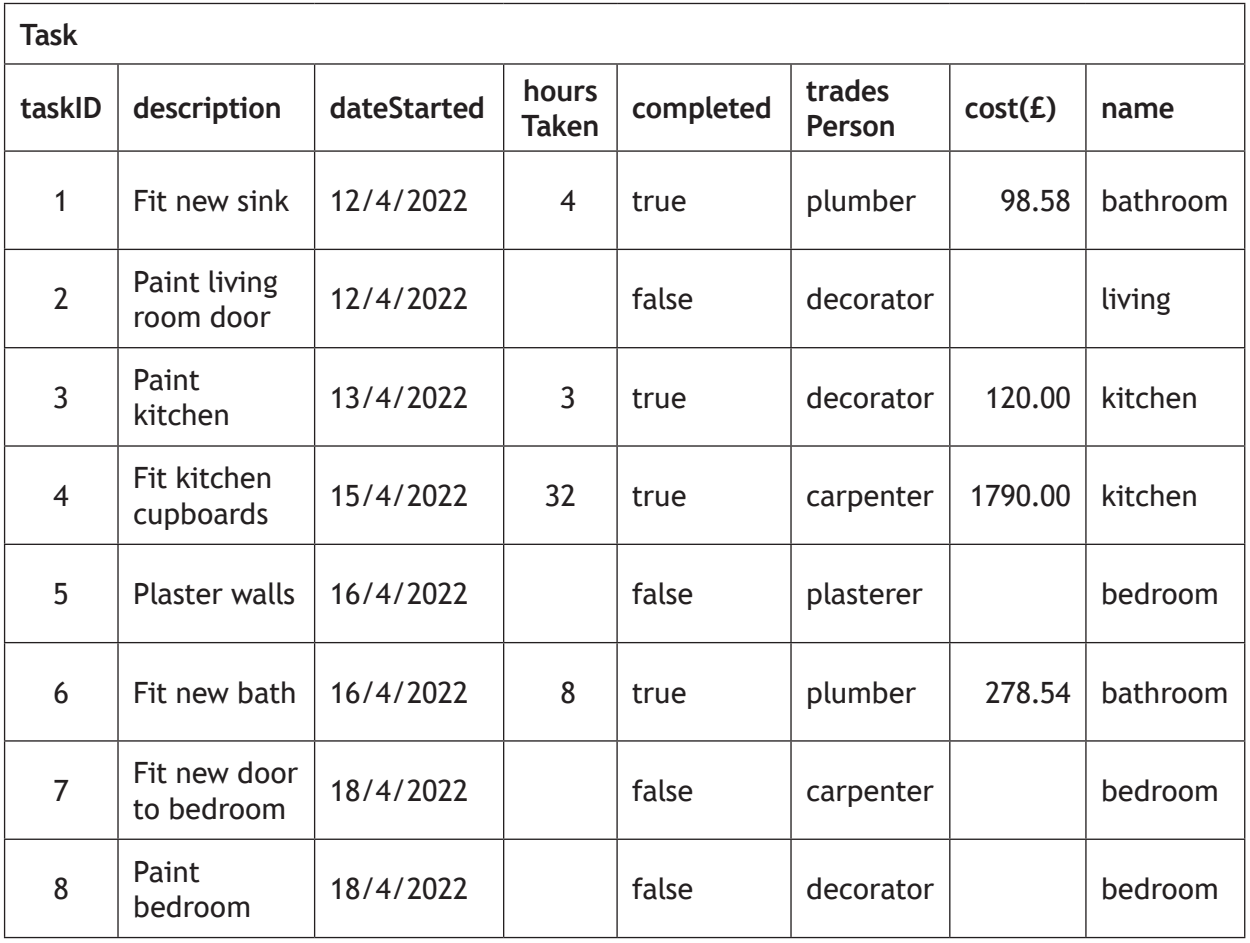

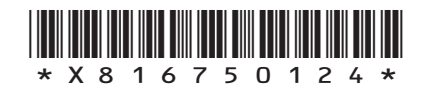

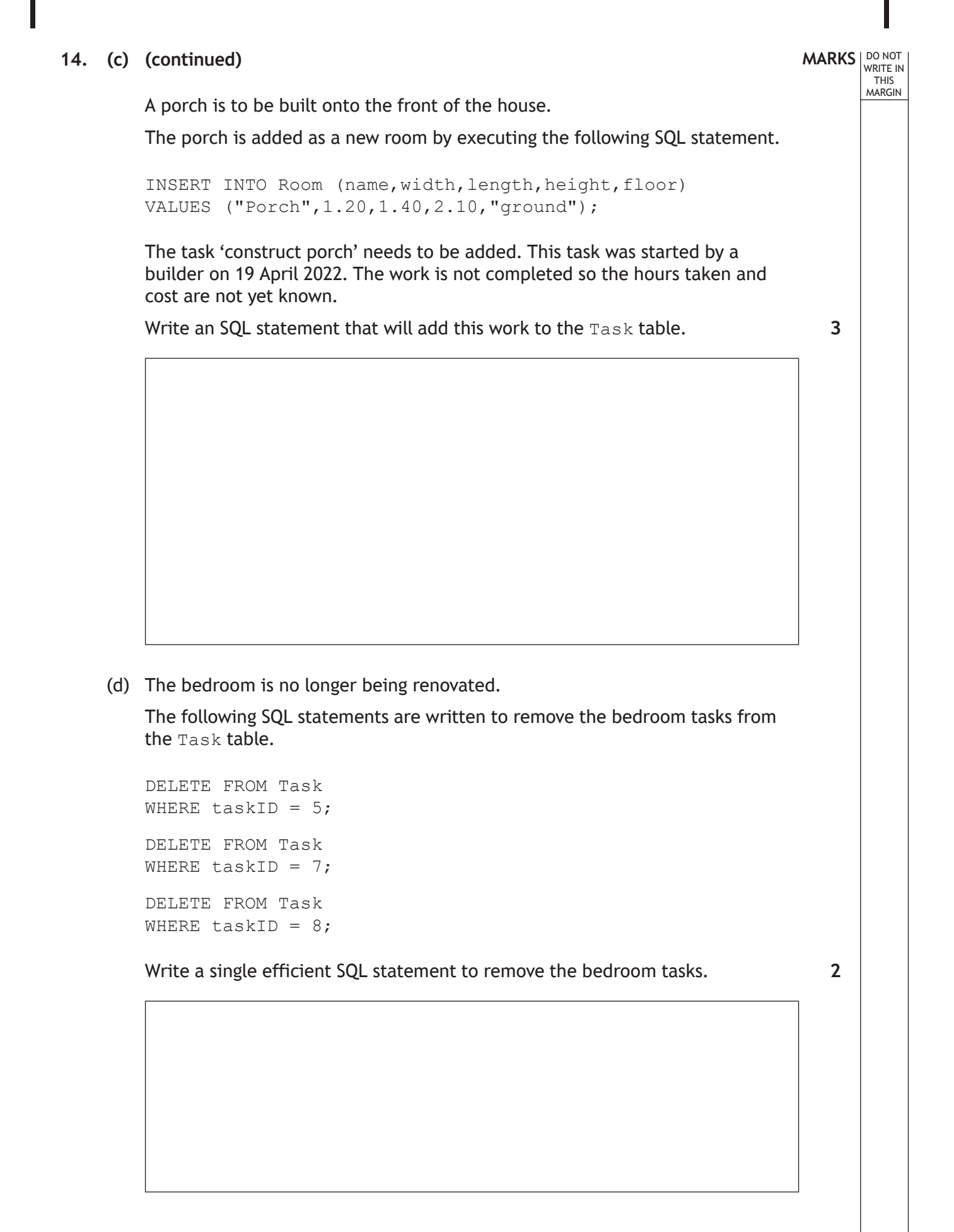

**[END OF SECTION 2]**

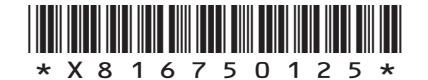

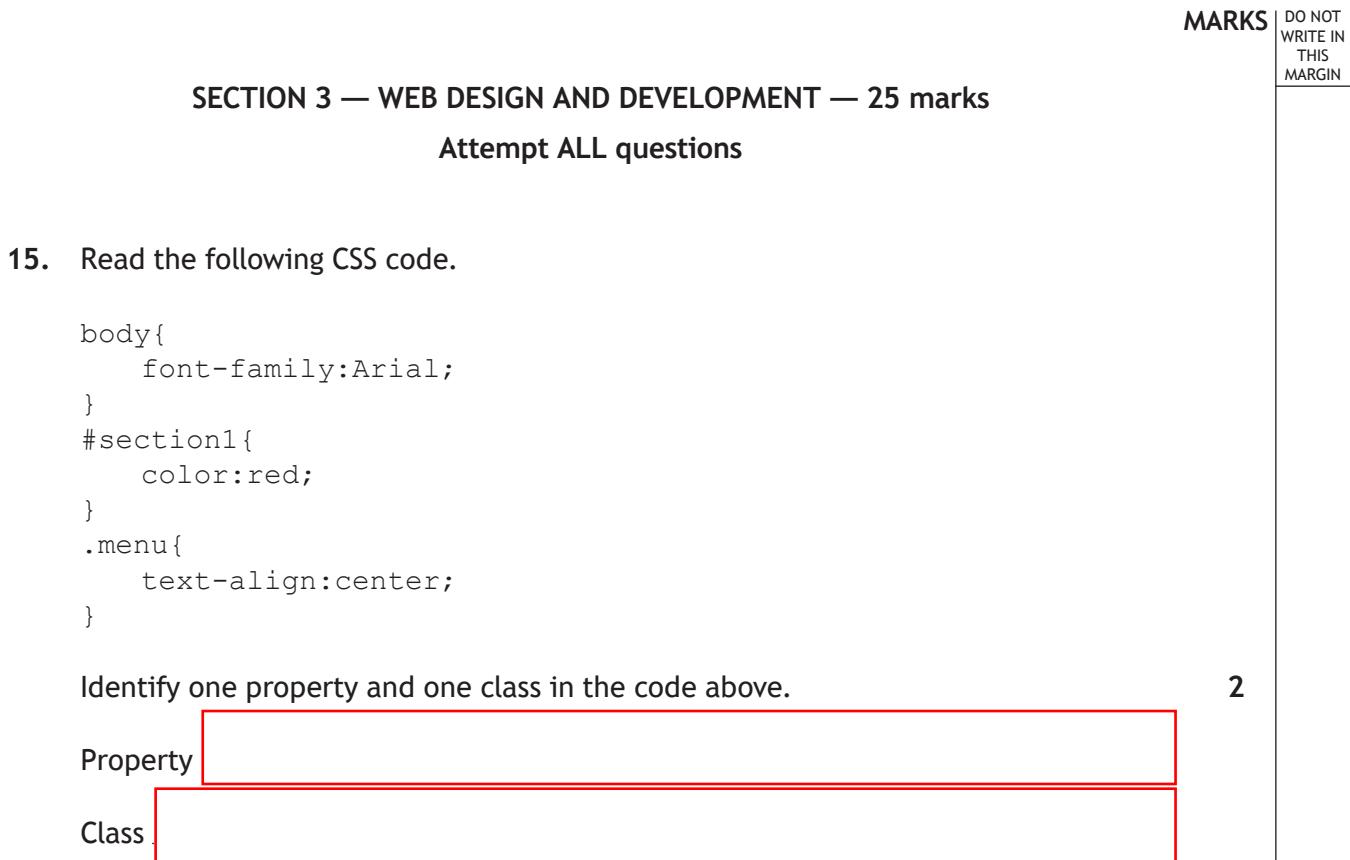

**16.** A school website contains a link to the Scottish Qualifications Authority website. State the type of link used.

**1**

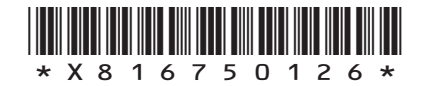

- **17.** ABC Sports employs a web designer to design a new home page for its website. The functional requirements have been identified below:
	- The company Logo should be positioned at the top left.
	- The company name should be centred on the page below the main navigation.
	- A sport related graphic, the entire width of the page, should be positioned at the bottom of the page.
	- Information text about the company should be included.

The web designer produces the following wireframe design.

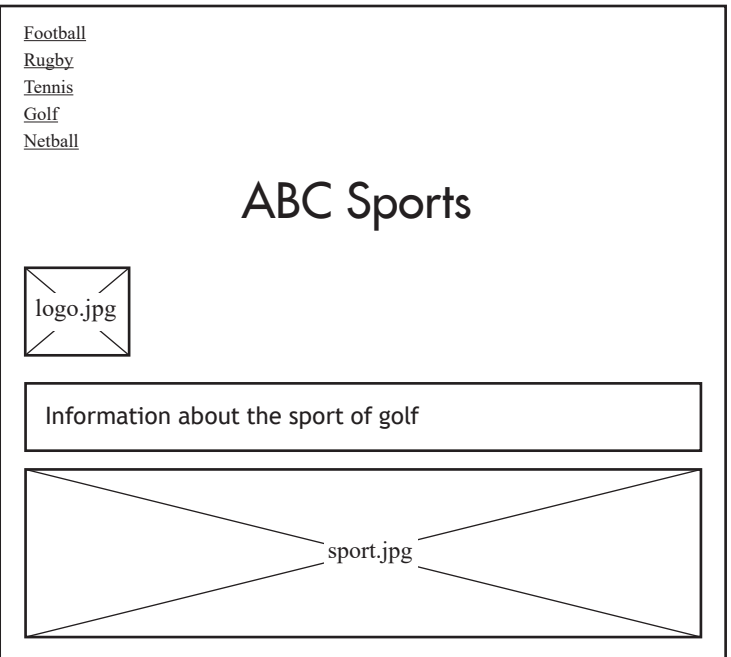

Identify two reasons why the wireframe design above would not meet the functional requirements.

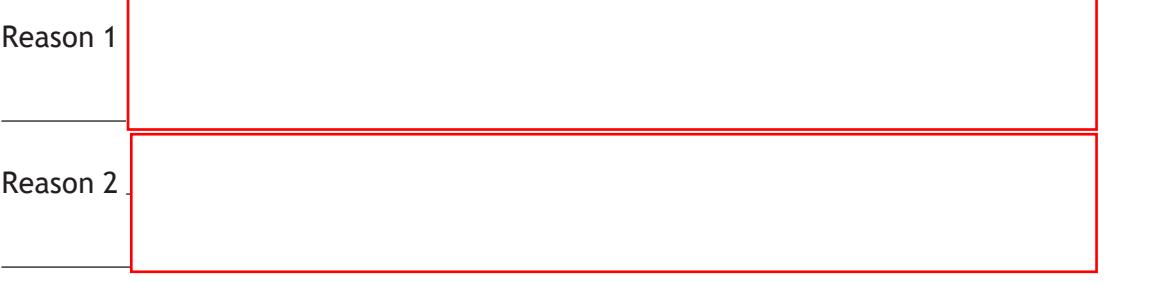

**[Turn over**

**2**

**MARKS** | DO NOT

WRITE IN THIS MARGIN

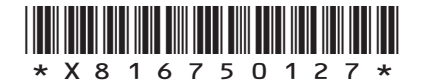

**18.** Dog Day Care Centre requires a website to advertise their business. The following design is developed.

Day Care Ce Photos Services Contact Welcome to our new website Dog Day Care Centre opened in 2019. Since then, we have gone from strength to strength. We look after around 35 dogs, Monday to Friday, whilst their humans go off to work. We separate the dogs by size and age, so rest assured your dog is in safe hands. Due to the unpredictable Scottish weather, we have built four large inside playing areas. These areas are equipped with slides, tunnels and toys. Whatever the weather, your dog will be engaged the whole day and return home a tired pooch. © Dog Day Care Centre

**MARKS** | DO NOT

**1**

**2**

WRITE IN THIS MARGIN

- (a) (i) Name this type of design.
	- (ii) State two reasons why this type of design is used as part of the design stage.

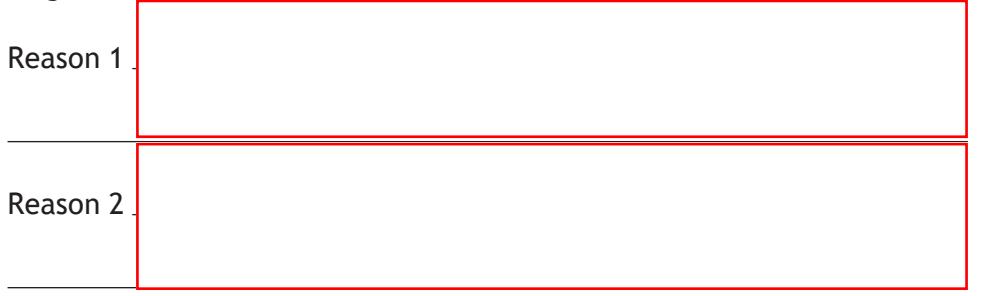

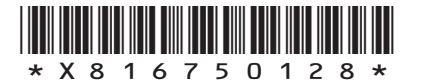

#### **18. (continued)**

Code from the Dog Day Care Centre website is shown below.

**HTML CSS** <body id="wellbeingPage"> <h1>Services we offer</h1> <div class="wellbeing"> <h2>Wellbeing</h2> <p> Dog Day Care Centre can look after the health and wellbeing of your dog  $\langle$ /p>  $\langle$ /div $\rangle$ … … <div> © Dog Day Care Centre  $\langle$  div> </body> body{ background-color:orange; } h1{ font-family:Calibri; font-size:20px; color:black; } h2{ font-family:Calibri; } .wellbeing{ color:white; text-align:left; } #wellbeingPage{ color:blue; text-align:left; }

- (b) (i) State the colour of the 'Wellbeing' heading when displayed in a browser.
	- (ii) Additional CSS is required to style '© Dog Day Care Centre' at the bottom of the page.

Write a single style rule that would display the copyright information right aligned and as 'Arial' font.

**2**

**1**

**[Turn over**

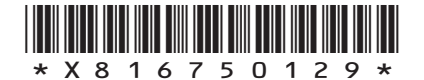

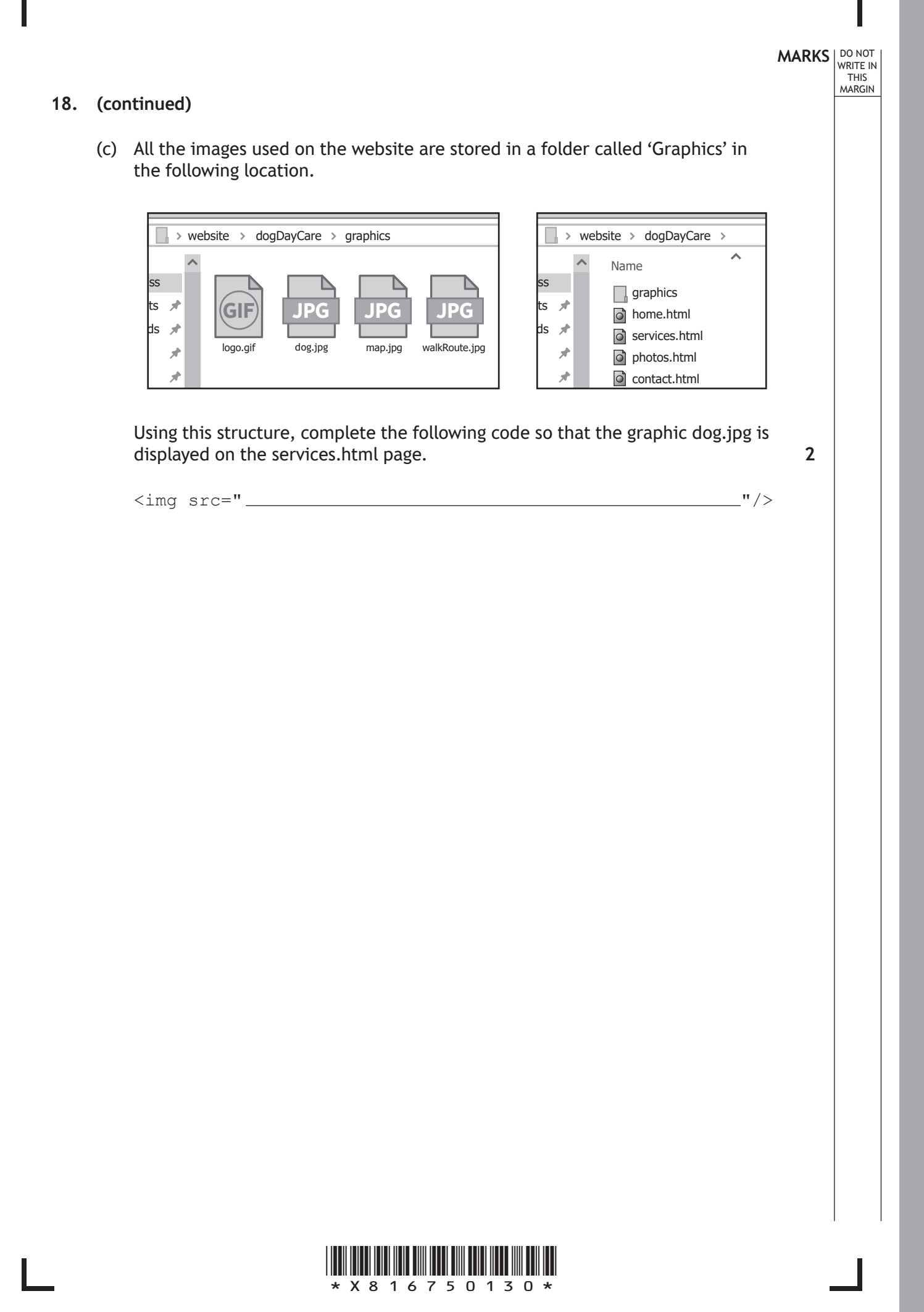

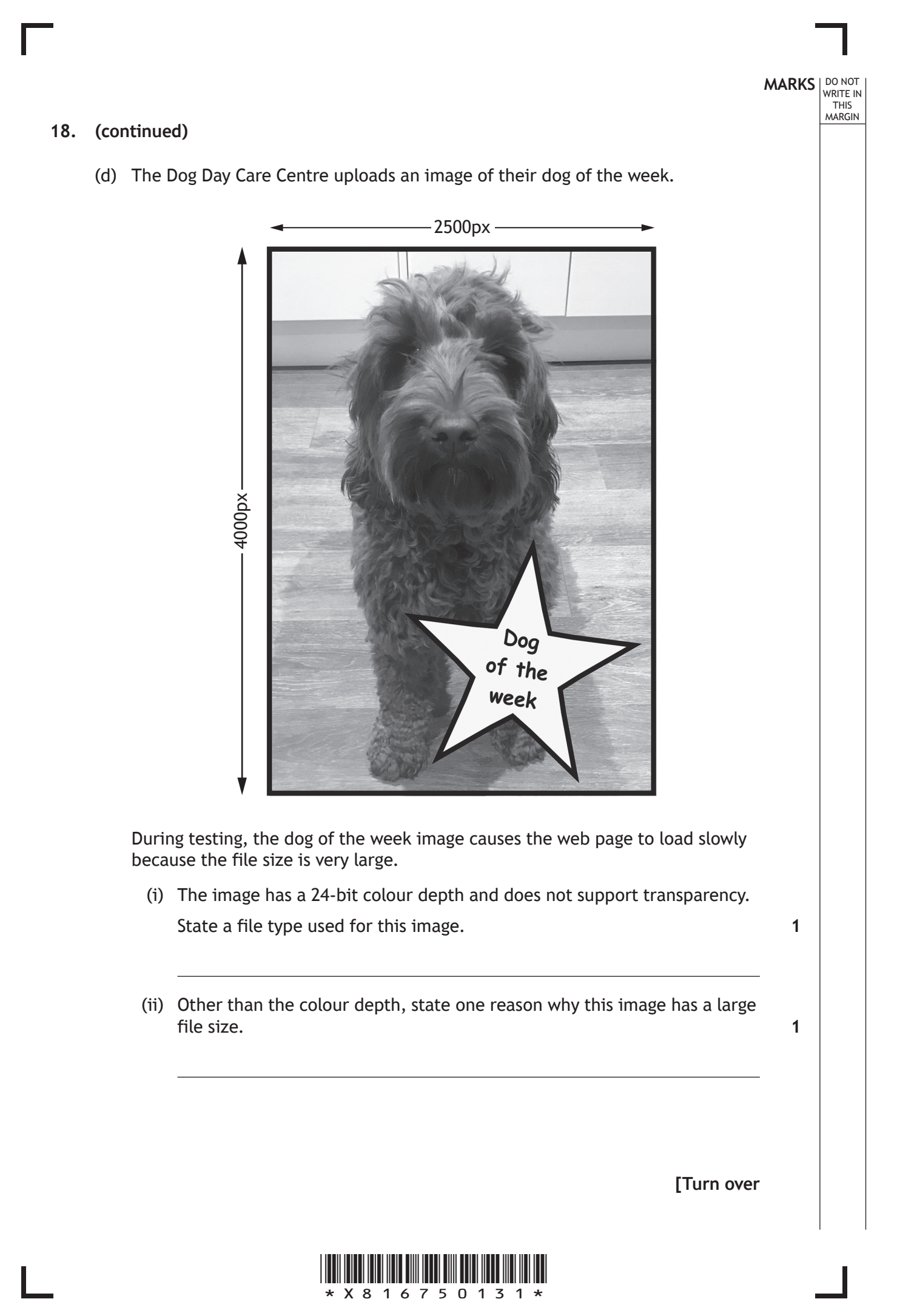

**19.** Katrina's Cars is a car auction website. The HTML and CSS code for the home page is shown below.

DO NOT WRITE IN THIS MARGIN

```
<html>
<head>
<title>Katrina's Cars</title>
<style>
h1{text-align:center;}
h2{text-align:right;}
#heading1{text-align:right;}
#heading2{text-align:left;}
</style>
</head>
<body>
<div>
<h1 id="heading1">Katrina's Cars</h1>
<img src="logo.jpg">
\langle/div\rangle<div>
<h2 id="heading2">Top deals</h2>
<ul>
<li>Maxi Cupar</li>
<li>Mizdo CX-5</li>
<li>Oodi TT</li>
\langle/ul\rangle\langle/div>
</body>
</html>
```
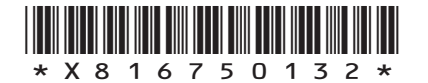

# **MARKS DO NOT
WRITE IN** <br>
THIS
MARGIN **19.** (continued) (a) (i) Draw how this web page will look when viewed in a browser. Some of the content has already been added. **4** X П Katrina's Cars http://www.katrinascars.co.u  $\left( \right)$ ina's ය ස ධ (ii) The following CSS is added to the website so that the text of any additional car for auction is coloured red. .newCar{color:red;} Katrina's Cars asks for the following car to be added to the web page. Morcodes GLS **2** Complete the missing line of code below to add the car.  $<sub>ul</sub>$ </sub> <li>Maxi Cupar</li> <li>Mizdo CX-5</li> <li>Oodi TT</li>  $\langle$ /ul $\rangle$

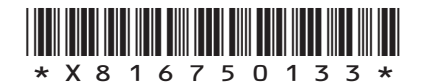

**[Turn over**

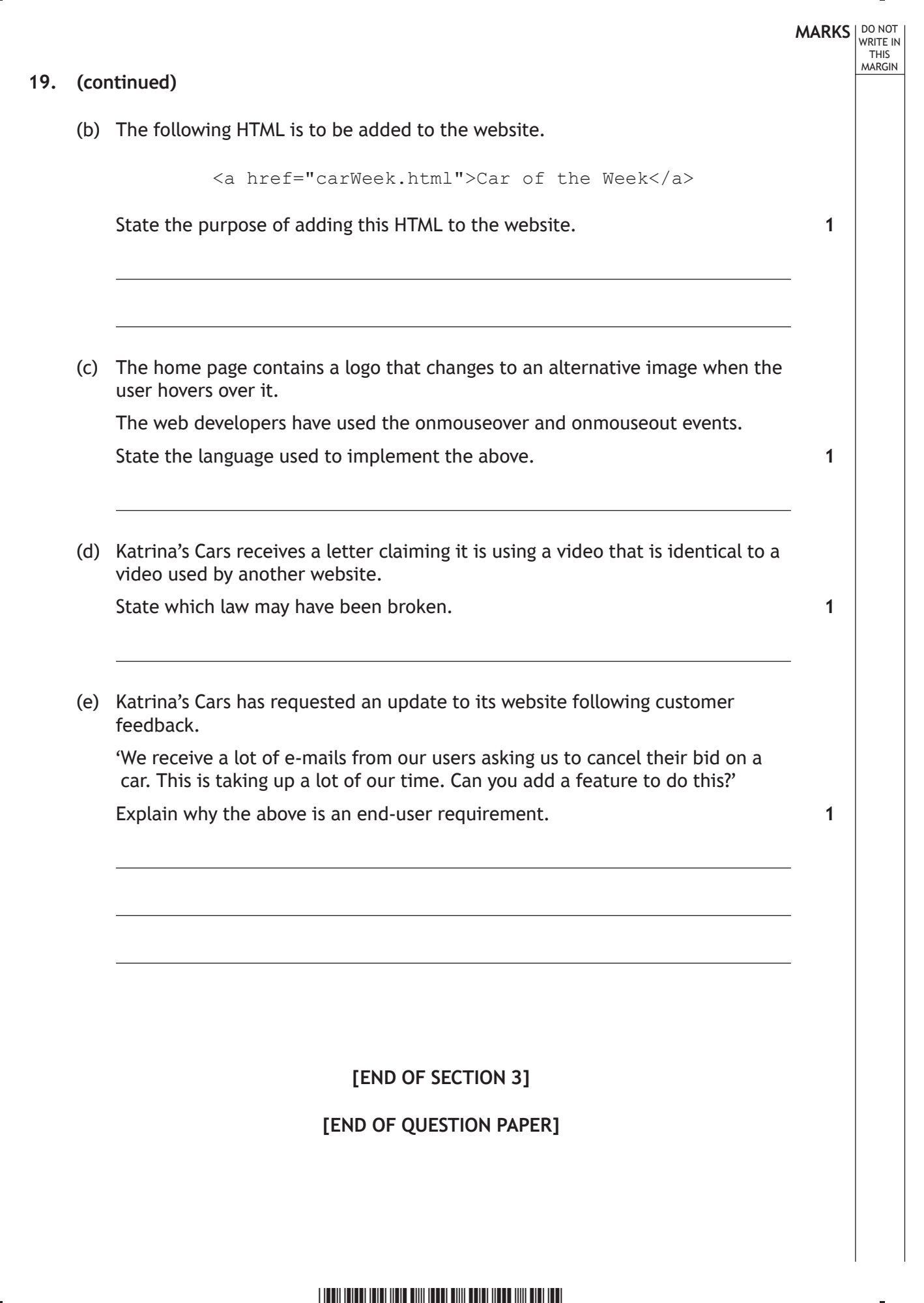

\*X816750134\*

## **MARKS DO NOT
WRITE IN** <br>
THIS
MARGIN

### **ADDITIONAL SPACE FOR ANSWERS**

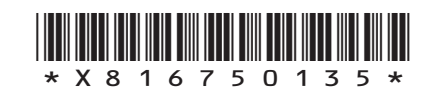

## **MARKS DO NOT
WRITE IN** <br>
THIS
MARGIN

### **ADDITIONAL SPACE FOR ANSWERS**

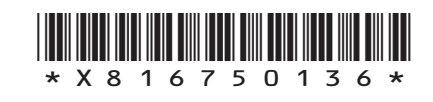